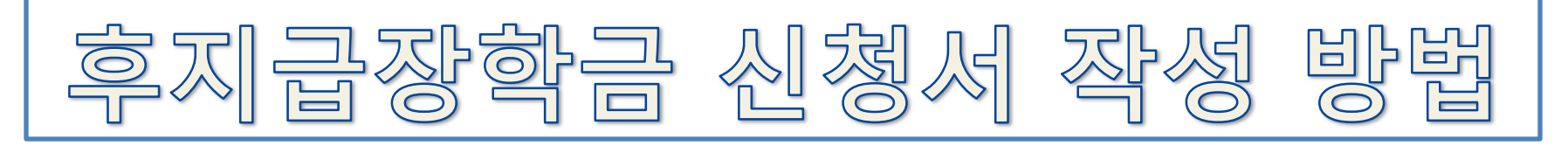

1. 학생 본인 종합정보시스템 로그인 (1)

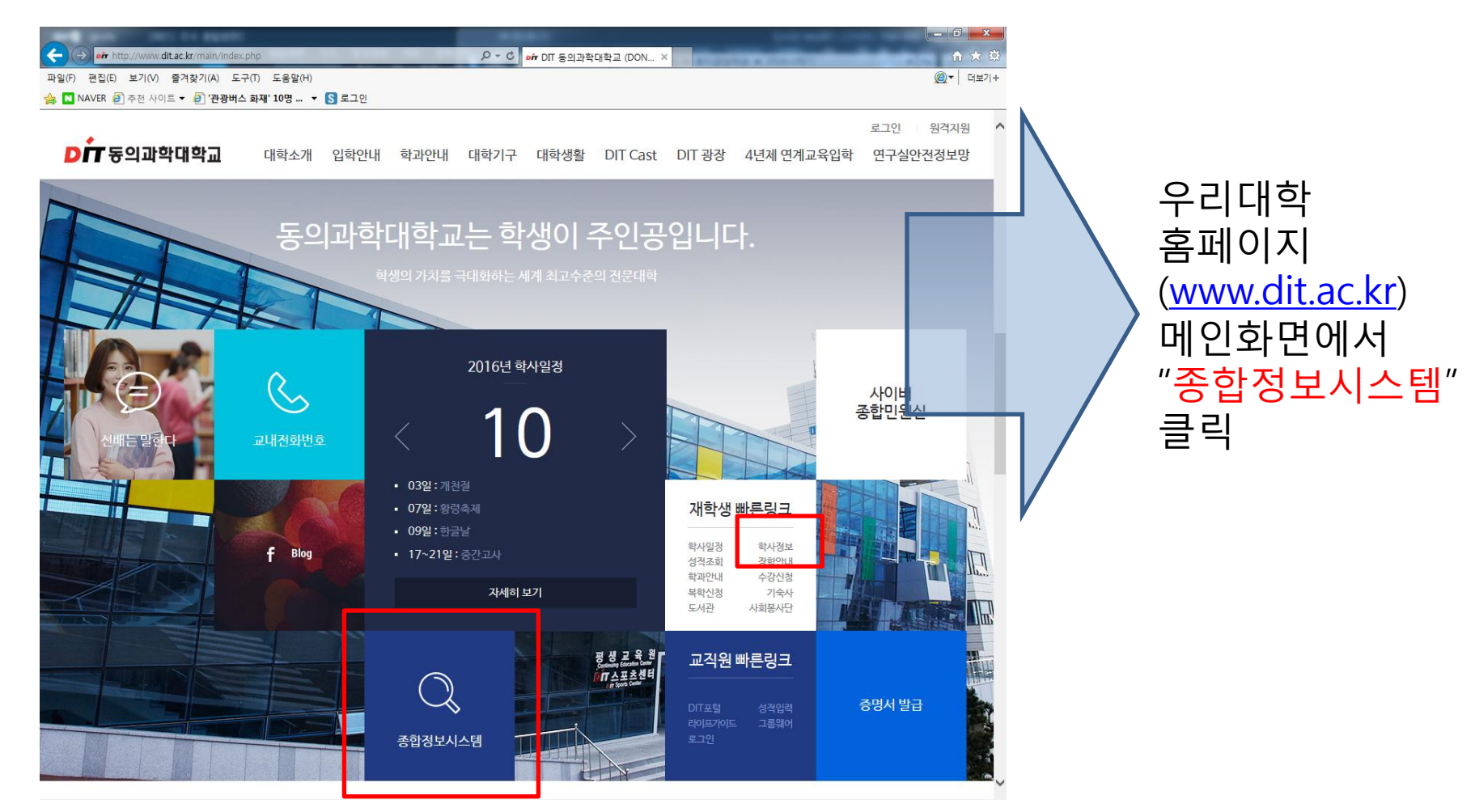

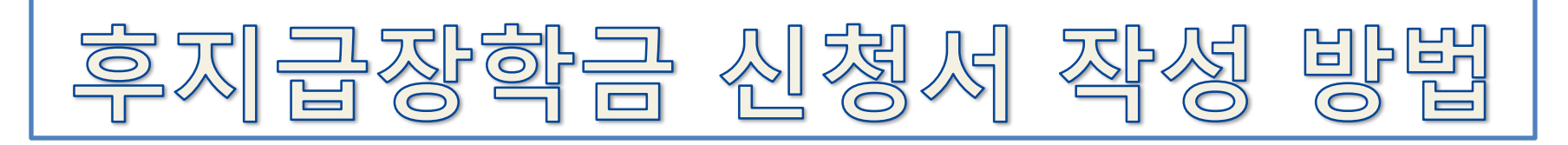

2. 학생 본인 종합정보시스템 로그인 (2)

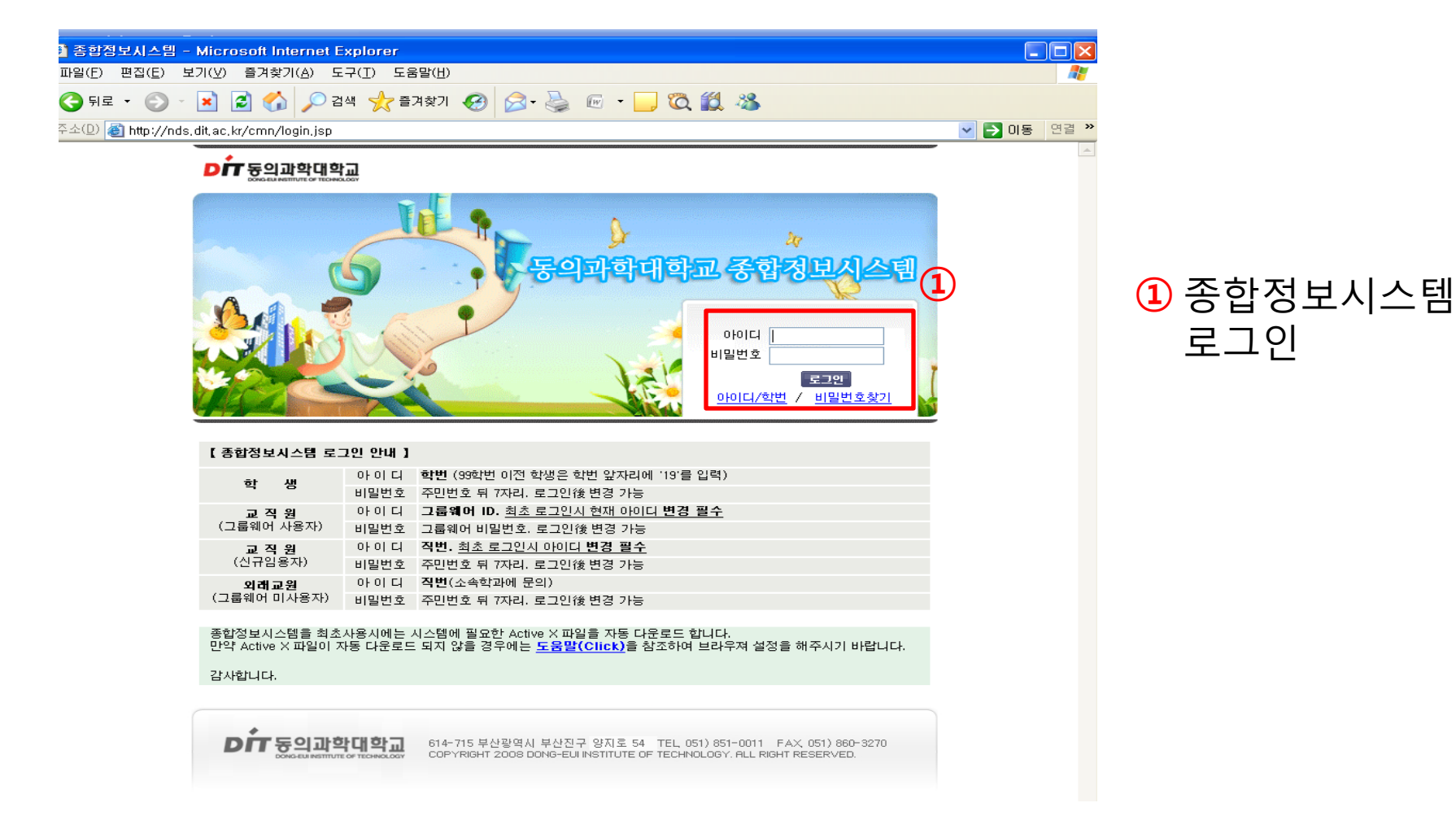

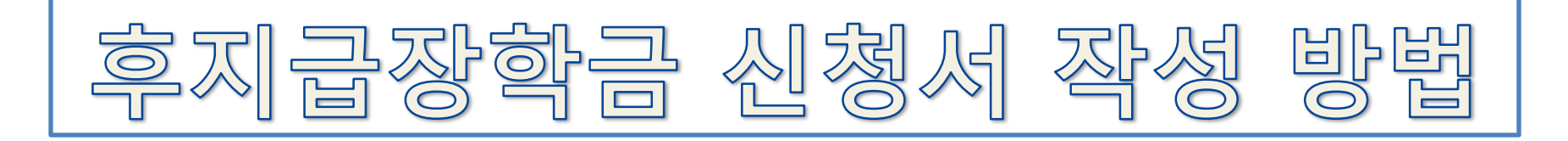

3. "후불장학신청사이트"로 이동

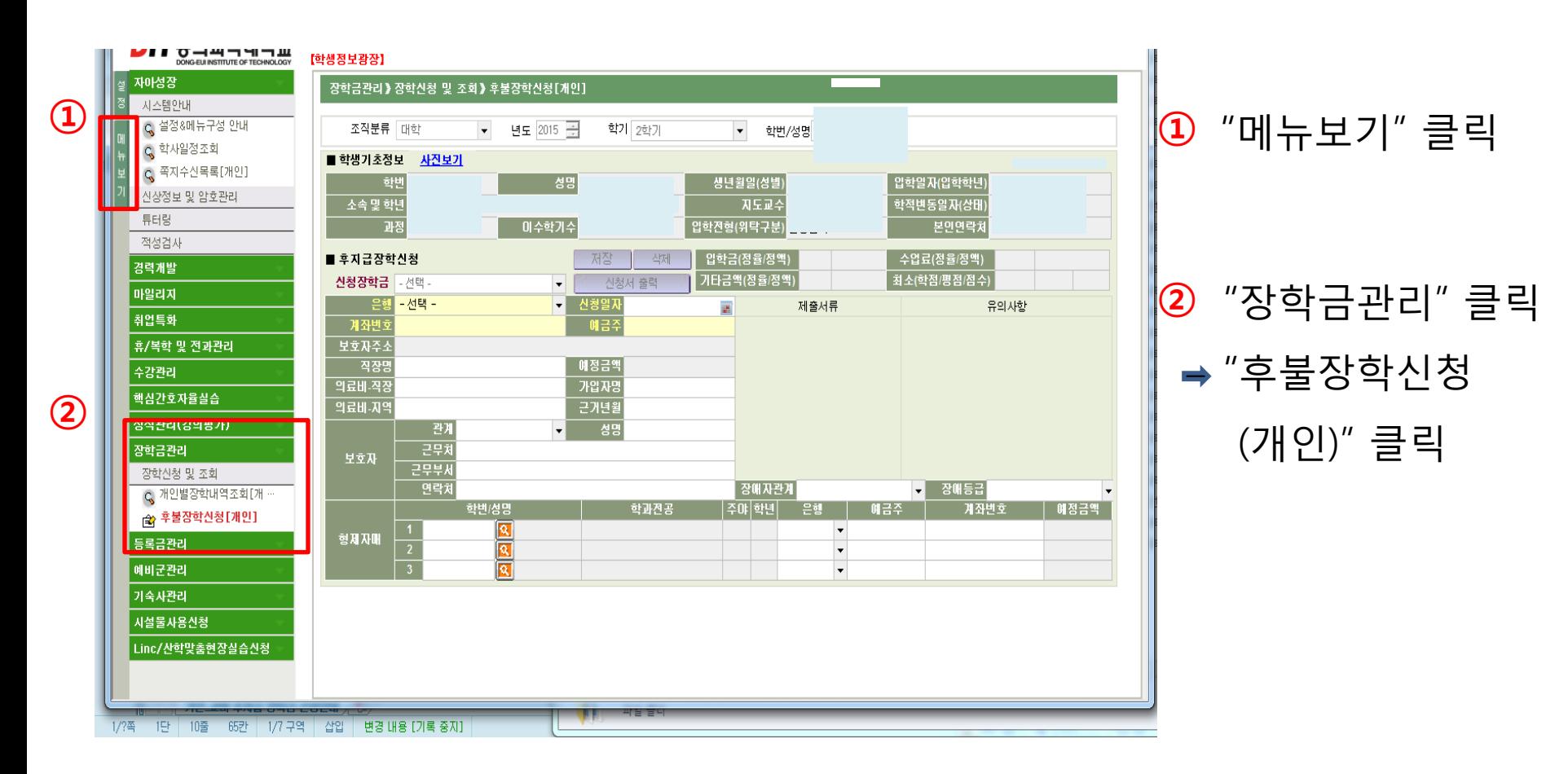

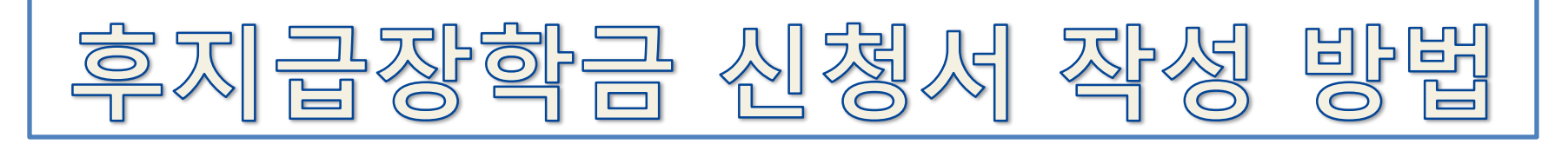

## 4. 관련 장학금 신청서 작성 및 서류 제출

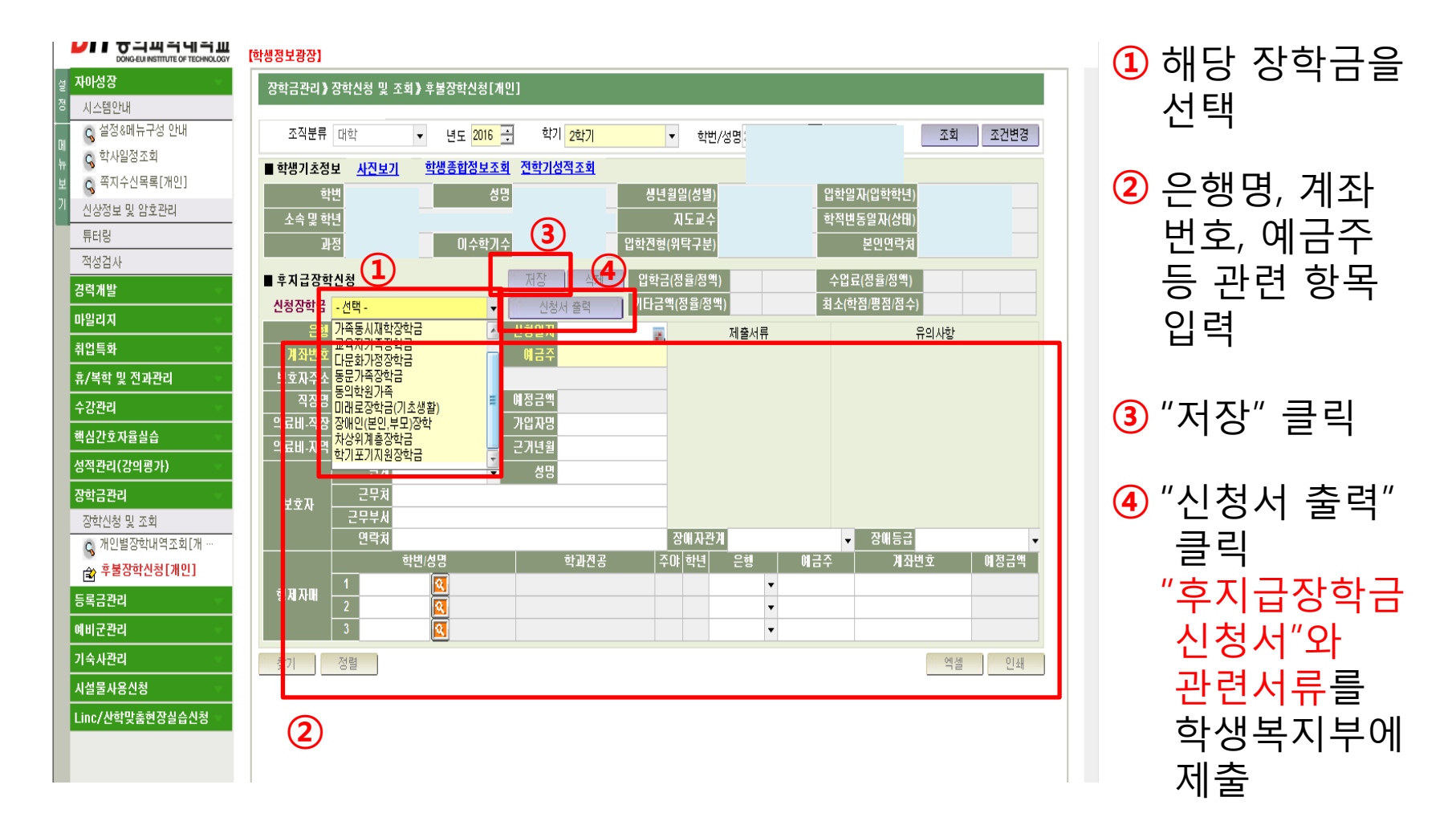